#### HOW TO GIVE USING VANCO MOBILE

Support our ministries from anywhere. Go to the App Store or Google Play to download the Vanco Mobile app for free.

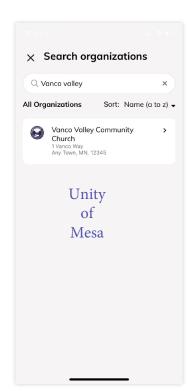

# **1. Search for** Unity of Mesa

Enter our church's name and click **Search**. Then, select our church.

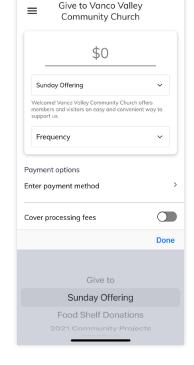

## 2. Select Your Fund and Amount

Select your fund and donation frequency, then select your payment method.

An account is required to use Vanco Mobile. Your Give+ account (either online or mobile) works on Vanco Mobile app.

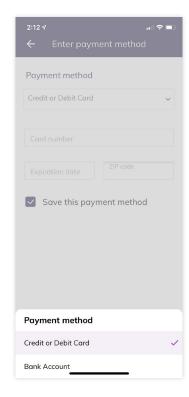

## 3. Enter Payment Method

Select a payment method and enter your credit card, debit card or bank account information. You can save this payment method for future donations.

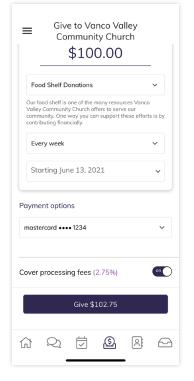

# **4.** Choose to Cover Processing Fees

You can choose to cover the donation processing fees by adding a small amount on top of your gift. Click the button to opt in.

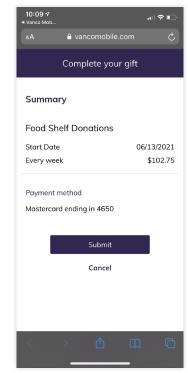

# 5. Complete Your Donation

Review and complete your gift by clicking **Submit**. You will then receive a confirmation.

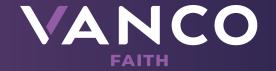